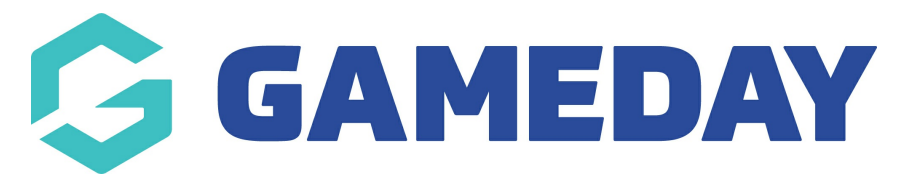

## **How do I assign my Current and New Registration Seasons?**

Last Modified on 11/04/2024 11:41 am AEST

An Association can configure their database to automatically add a season record for each new member registration. This applies to both methods of registering a member:

- Self-registration by the member through the online registration form
- By the administrator through the database

It is strongly recommended that you set a **New Registration Season** to assist in your member registration process.

**Note:** This is available at **Association** level only. If you are unable to change the season you will need to contact your National Body or Association

To automatically assign a season for all new member registrations:

1. From your database dashboard, click on the S**ettings Cog i**con and select **SETTINGS**

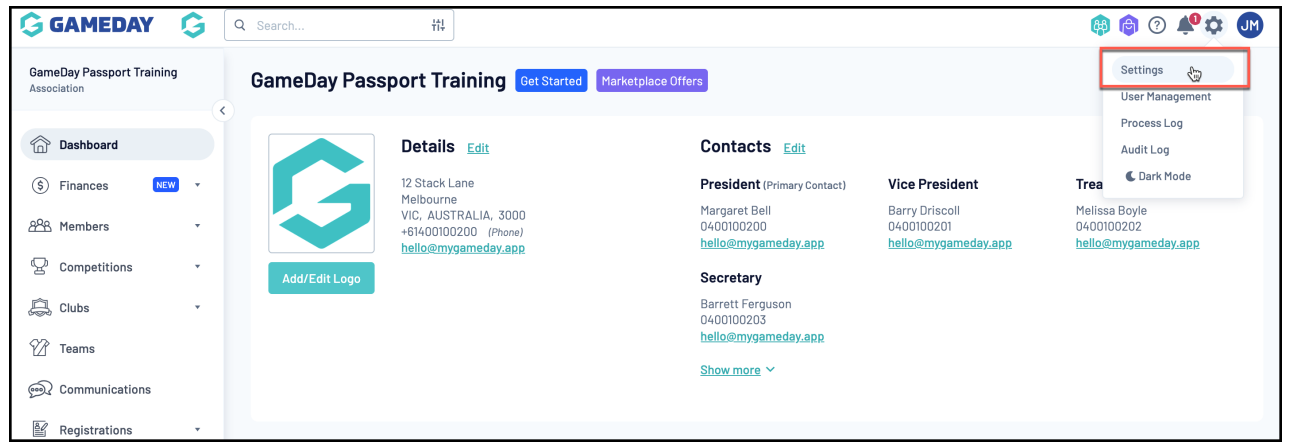

2. Under the S**etup Registrations** menu click **SEASONS**.

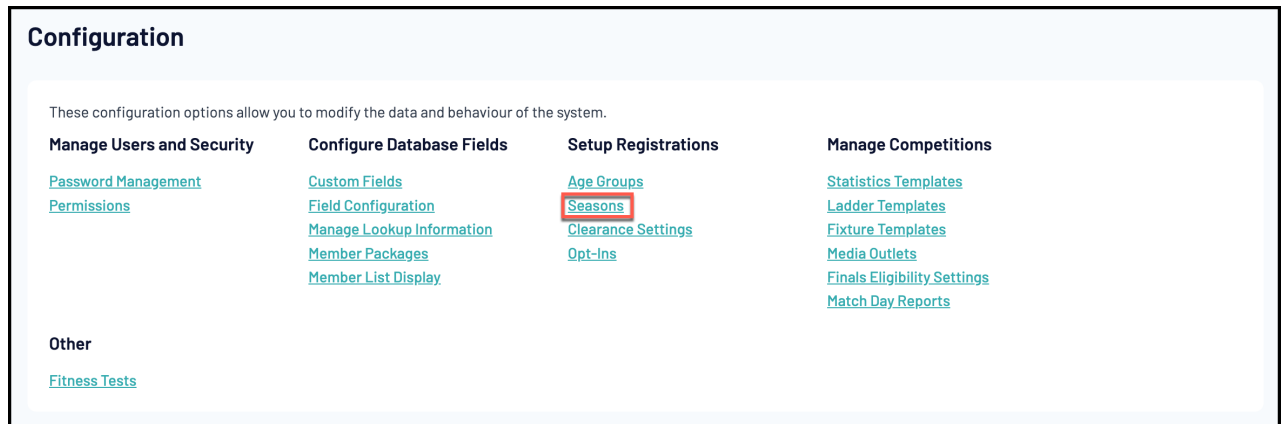

3. At the top of the screen are the **Default Season Settings** which give you the option of selecting a **CURRENT Season** and a **NEW REGISTRATION Season**.

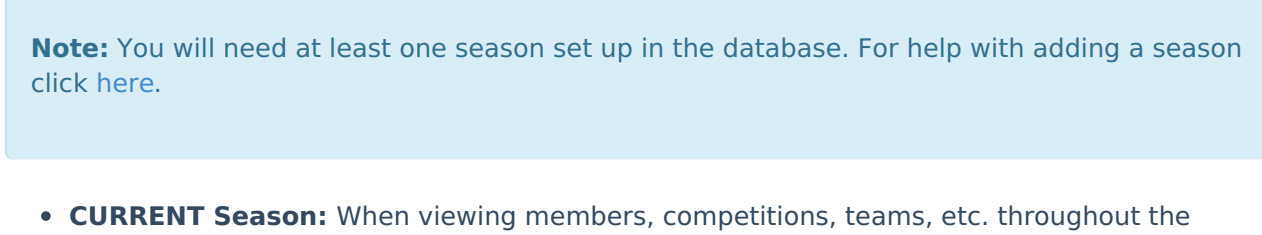

- database, all season filters will be set to the default **CURRENT Season**
- **NEW REGISTRATION Season:** All new members will be registered to the **New Registration Season**
- 4. Select a season from the drop-down menu under the applicable season setting

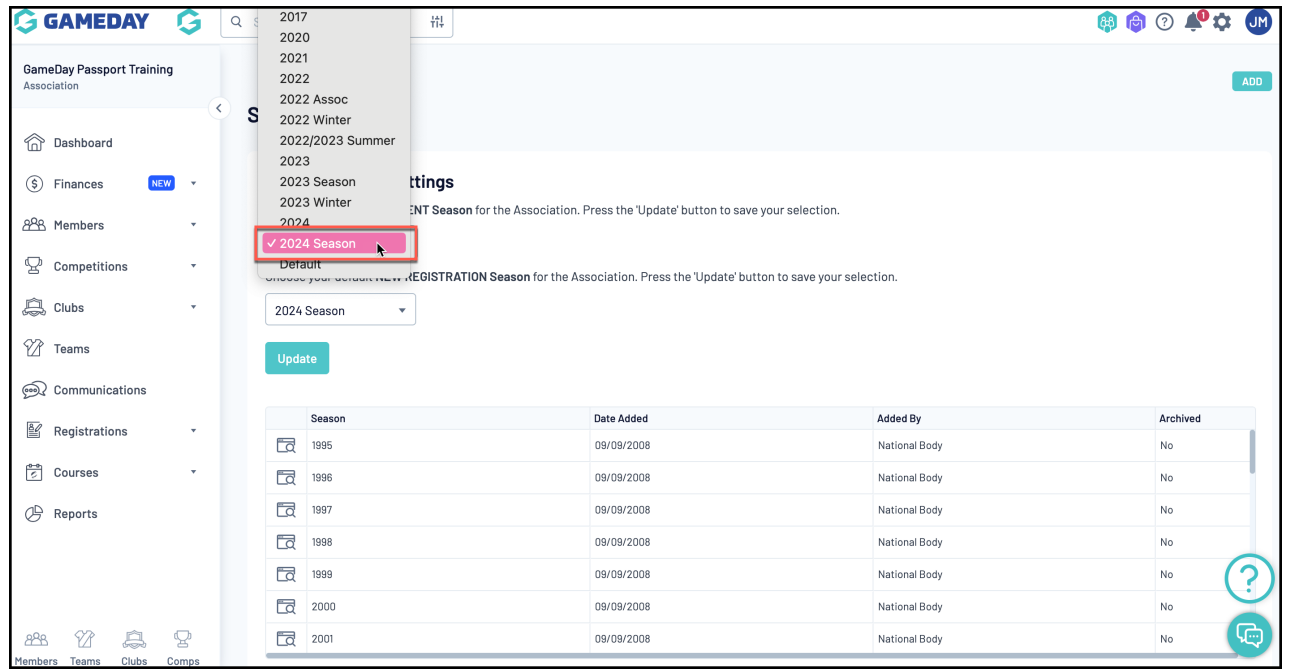

5. Click **UPDATE**.

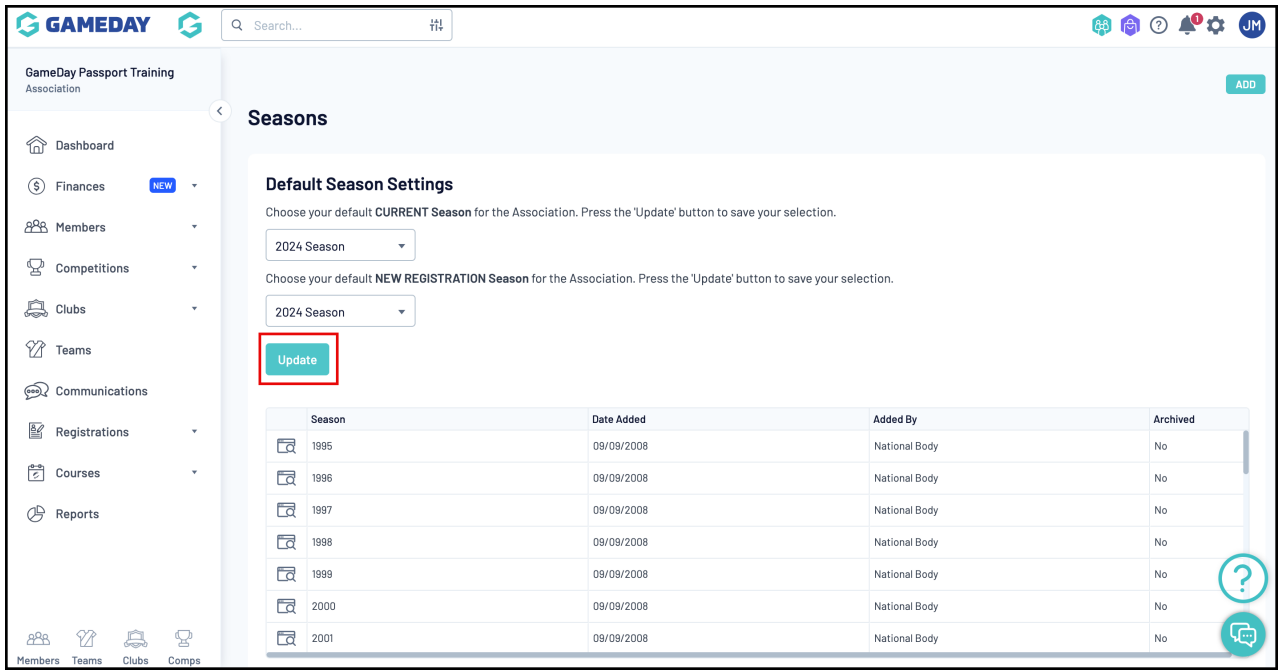

The season selected as the **NEW REGISTRATION Season** will be automatically assigned to each member added or registered to the database.

The season selected as the **CURRENT Season** will be applied as the default filter when viewing members, competitions, products or any other lists across the database.